# **Дата: 15.04.2022 Група: ТУ-1 Предмет: Інформаційні системи і технології в комерційній діяльності**

# **УРОК № 7-8**

# **Лабораторно-практична робота № 1**

**ТЕМА:** Ознайомлення з програмними продуктами професійного спрямування..

## **МЕТА:**

- Ознайомити учнів з програмним забезпеченням ПК
- Закріпити основні відомості про роботу стандартних програм
- Розвити та удосконалити навички роботи з стандартними програмами
- Сприяти всебічному розвитку особистості;
- Виховувати інформаційно-освічену людину.

# **Хід роботи:**

## **1. Робота з програмою Блокнот**

- Відкрийте програму блокнот. Запишіть у зошит алгоритм створення файлу та його розширення.

- Створіть новий документ зі своєю біографією та збережіть у свої папці на диску D.

- Задайте параметри сторінки: (запишіть алгоритм)

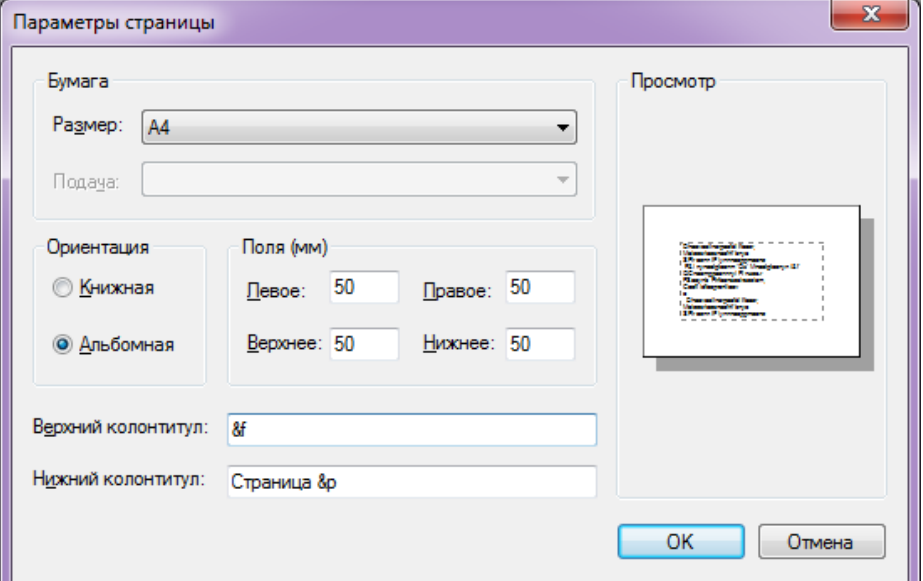

- Внизу діалогового вікна містяться поля **Верхний колонтитул** та **Нижний колонтитул**, де вводиться інформація , що буде роздрукована на кожній сторінці відповідно у верхньому та нижньому полях. Окрім довільного тексту, у колонтитулах можна ввести спеціальні символи:

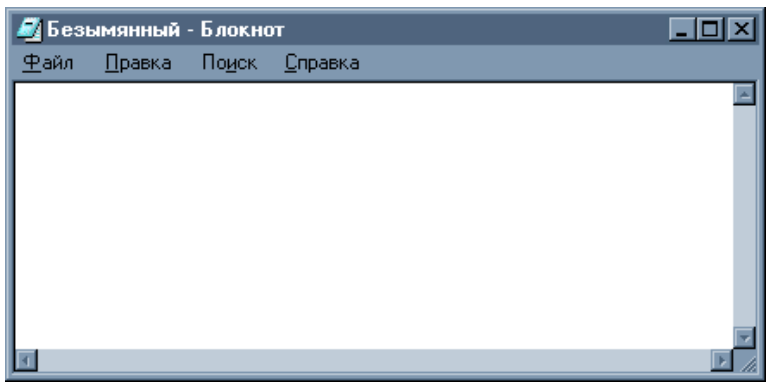

 $\blacksquare \& d$  – вивід системної дати;

**&p** – вивід номера сторінки;

**&f** – вивід назви файлу;

 $\alpha$ **l** – вміст колонтитулу буде вирівняно по лівому краю;

 $\alpha$ **<sub>c</sub>** – вміст колонтитулу буде вирівняно по центру;

**&r** – вміст колонтитулу буде вирівняно по правому краю.

- Застосуйте усі символи до колонтитулів

- Збережіть зміни у документі та закрийте його.

- Перегляньте цей документ за допомогою програми WordPad. Запишіть алгоритм

#### **2. Робота з програмою Калькулятор**

Використовуючи команду «Вид - Перевод величин» виконайте розрахунок прикладу та відповідь запишіть у зошит:

> 1 міля = ? метрів 3 британські пінти = ? літр  $25 M^2 = 2 \text{ rad}$

60 міль = ? метрів  $(23+56)*(89.5+56-78)=?$  $256/(56*678)+25=$  ?

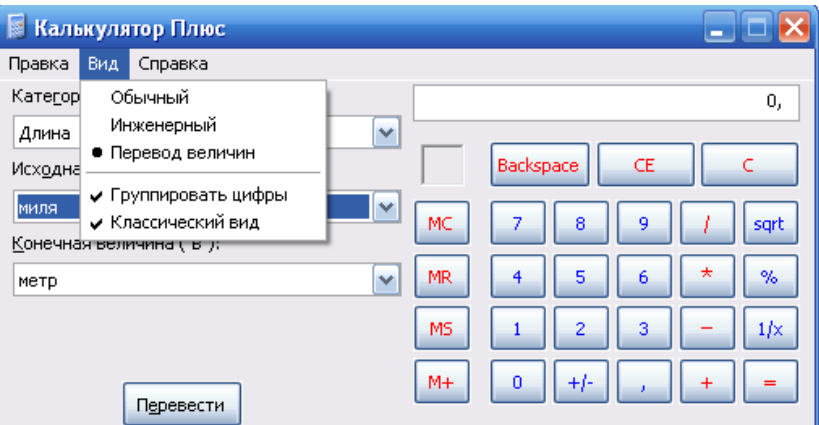

## **3. Робота з Таблицею символів**

За допомогою **Таблицы символов** визначити, які комбінації клавіш (гарячі клавіші) відповідають наступним символам шрифту **Times New Roman Cyr**:

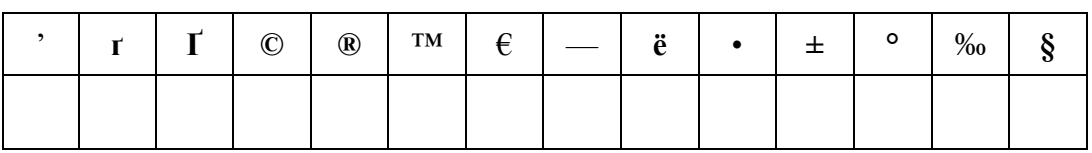

#### **4. Робота з Windows програвачем**

Натисніть кнопку «Пуск», розкрийте список "Усі програми", перейдіть в папку "Стандартні" і запустіть програму «Звукозапис». Програма має найпростіший інтерфейс. Щоб почати запис натисніть кнопку з червоним кружком і назвою «Почати запис».

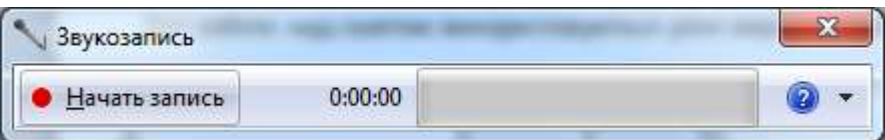

Щоб зупинити запис натисніть кнопку «Зупинити запис». Вам буде запропоновано зберегти записаний звук у форматі Windows Media Audio (. Wma). Призначте ім'я

звуковому файлу, виберіть пункт для збереження та натисніть кнопку "Зберегти". Після збереження файлу його можна буде прослухати за допомогою Windows Media Player.

## **5. Робота з програмою Pant**

Засобами графічного редактора Paint створіть зразок малюнку «Геометричні фігури»

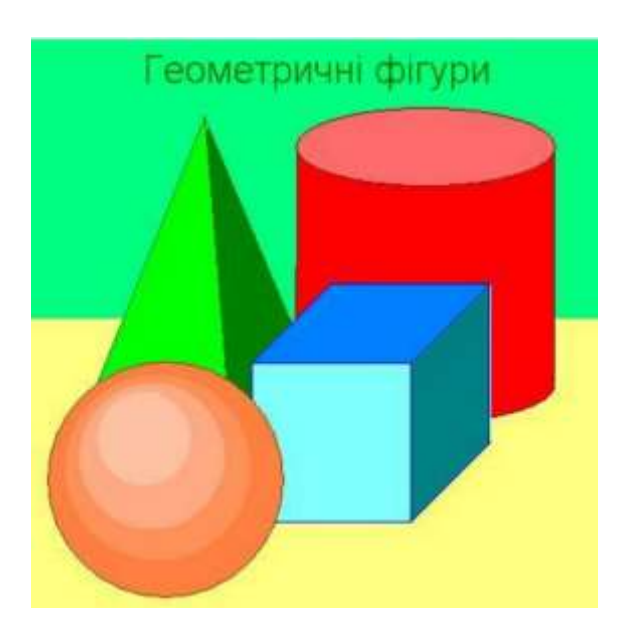

#### **6. На свій вибір оберіть один з додатків стандартних програм та продемонструйте її дію. Запишіть у зошит алгоритм дії.**

**Завдання:** Виконайте завдання описані в роботі практично та опишіть письмово в зошиті та оформіть висновок. Скомпонуйте файли в одну папку, збережіть його як архів та перешліть на ел.пошту викладача: [2573562@ukr.net](mailto:2573562@ukr.net) . В темі листа зазначити прізвище, групу та номер практичної

## **Контрольні питання:**

- 1. Яке призначення об'єкта «Мій комп'ютер»?
- 2. Яке призначення Панелі задач?
- 3. Які є типи об'єктів?
- 4. Яке призначення піктограм?
- 5. Яке призначення смуг прокручування?
- 6. Які дії можна виконувати з вікном?
- 7. Як можна змінити розташування вікна на екрані?
- 8. Чим відрізняється активне вікно від пасивного?
- 9. Як зробити вікно активним?
- 10. Для чого призначене контекстне меню?
- 11. Як відкрити папку?
- 12. Як розгорнути вікно на весь екран?
- 13. Як змінити розміри вікна?
- 14. Як виконати перетягування за допомогою миші?
- 15. Як активізувати контекстне меню об'єкта?
- 16. Як закрити папку (вікно)?
- 17. Як можна розташувати піктограми у вікні?
- 18. Як виконати настройку екрана?
- 19. Як правильно вимикати комп'ютер?
- 20. Як можна розташувати вікна на екрані?
- 21. Яке призначення Головного меню?
- 22. Яке призначення пункту Пошук?
- Як отримати довідкову інформацію?
- 24. Яке призначення пункту Довідка?
- 25. Яке призначення пункту Програми?
- 26. Як запустити програму на виконання?
- 27. Як можна завершити роботу програми?
- 28. Що таке Кошик?
- 29. Як відшукати файл за відомою назвою?
- 30. Яке призначення програми Paint?
- 31. Як отримати довідку про програму?
- 32. Як запустити програму Калькулятор?
- 33. Що таке прикладна програма?
- 34. Які ви знаєте способи завантаження прикладних програм?